**DynaMed®** 

Con su cuenta personal gratuita, tendrá acceso a las alertas de evidencia, podrá seguir temas y especialidades de su interés y acumular créditos de educación médica continuada.

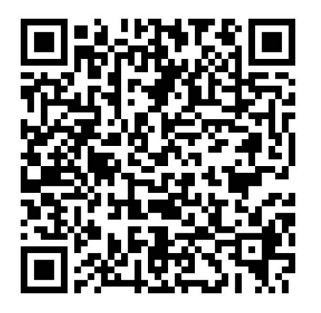

Escanee el código QR para crear su cuenta personal gratuita.

## **Paso 1**

Cree su cuenta personal :

- 1. Escanee el código QR que aparece a la izquierda.
- 2. Seleccione "Create Account", complete el formulario y haga click en "Register".
- 3. Ingrese en www.dynamed.com o en la aplicación, y utilice sus nuevas credenciales para acceder a DynaMed desde cualquier lugar.

*¡No se pierda todos estos beneficios, regístrese e ingrese hoy mismo!* 

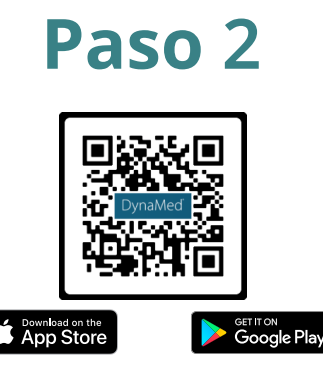

## **Descargue la app de DynaMed**

Con la app de DynaMed, usted puede hacer búsquedas, revisar y leer el contenido que quiera, a cualquier hora y en cualquier lugar, aún si no tiene acceso a Internet.

*Nota: para eso, es necesario crear su cuenta personal e ingresar a la app. (ver paso 1).*

## **DynaMed®**

**[Capacitación sobre características y](https://teams.microsoft.com/l/meetup-join/19%3ameeting_OWJhZjczNTYtZjRhMi00ODVhLTljNTQtNWIxMjRmOWQyOTE1%40thread.v2/0?context=%7b%22Tid%22%3a%2250fa36ca-7dd3-44f1-9e3f-1bf39a3963a5%22%2c%22Oid%22%3a%220458f00e-b941-4bf9-a55a-d948032a20bf%22%7d)  funcionalidades:**

**24 de julio de 2023** 

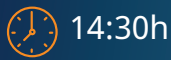

Online: haga click aquí o escanee este código QR:

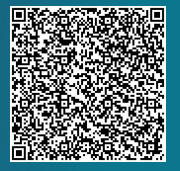